A-BLA-100-**01**(1)

## **SONY**

# *Compact Keyboard*

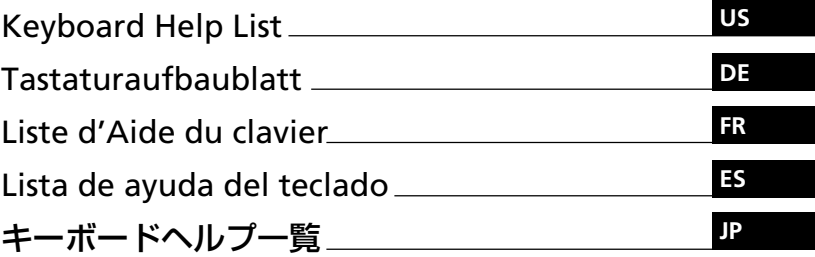

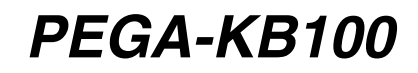

2003 Sony Corporation

<span id="page-1-0"></span>This Keyboard Help List is the PDF version of the Keyboard Help found in KB Utility on your CLIÉ handheld.

To display the Keyboard Help screen on your CLIÉ handheld, refer to "Viewing The Help" in the supplied operating instructions.

#### Basic operations

- To type characters in purple, type appropriate key together with the Fn key.
- To type in capitals continuously, press CapsLock. To return to normal typing, press CapsLock again.
- Press CapsLock while holding down the Fn key to switch to 10-key mode. To return to normal mode, press CapsLock and Fn key again.

#### Edit

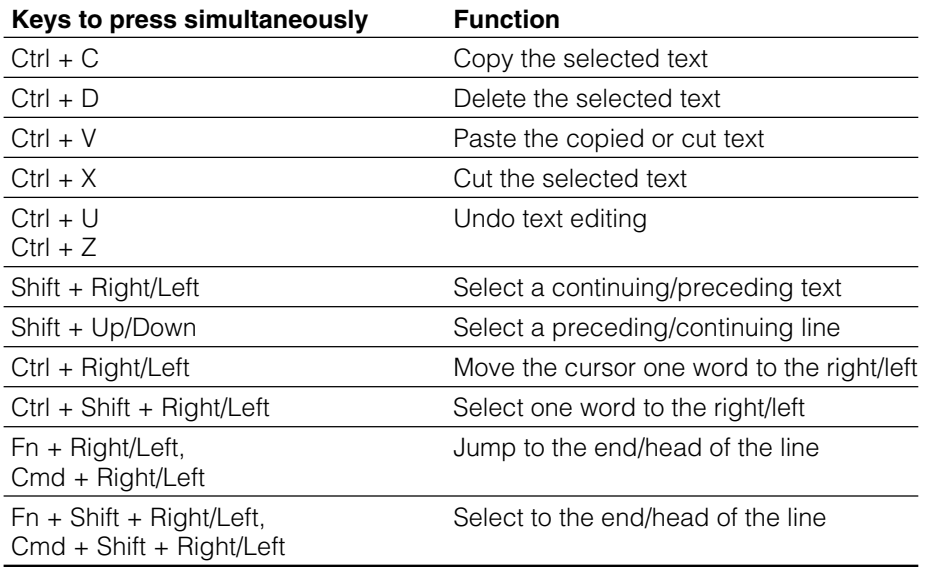

#### **Functions**

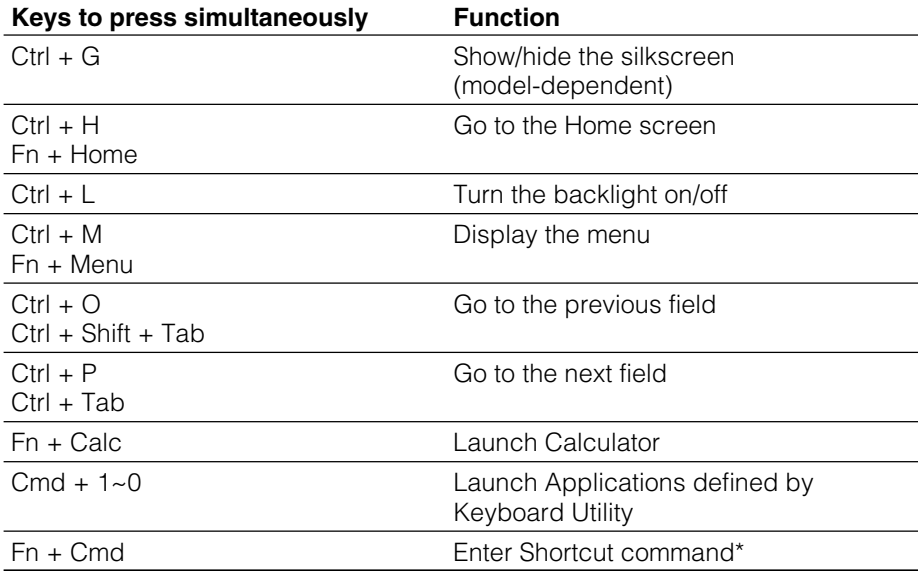

\* You can only use the shortcuts which are registered on **Preferences** of your CLIÉ handheld.

## Dialogs

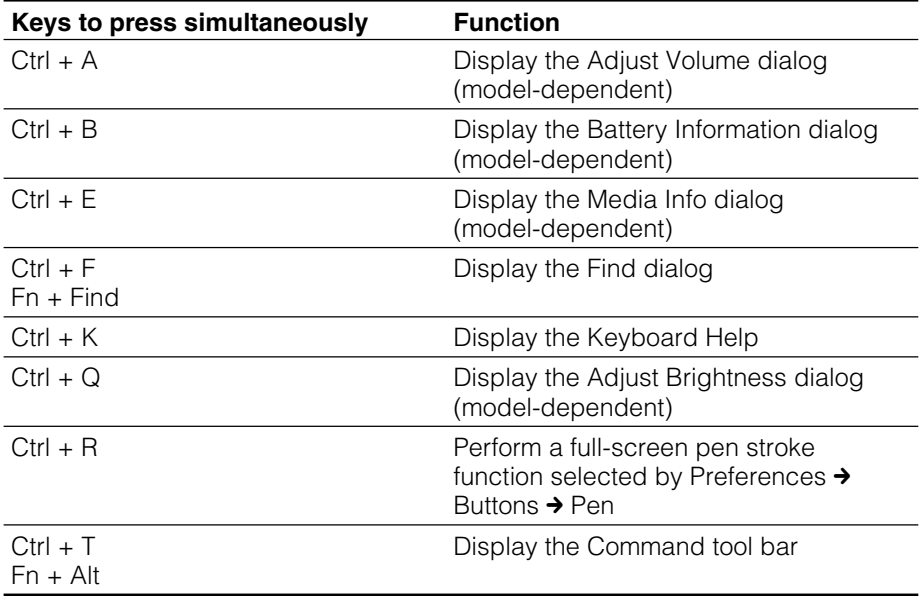

## Button operations

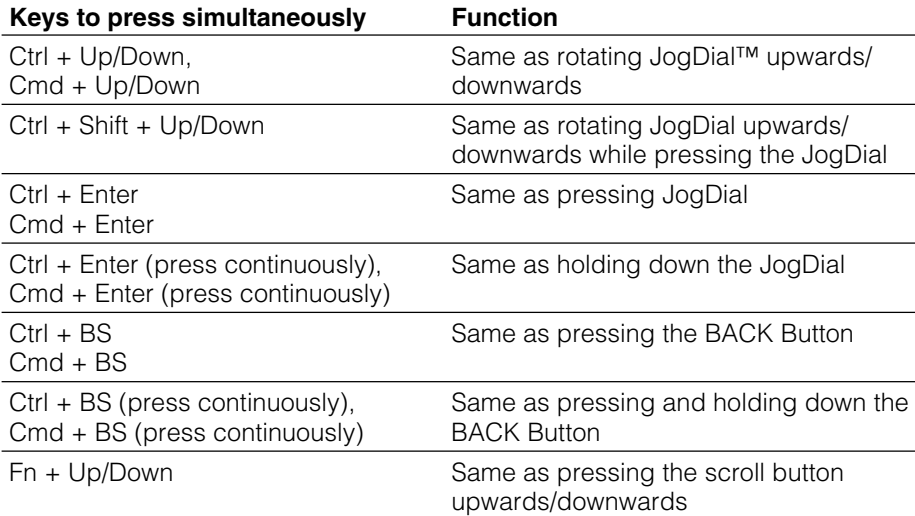

## Misc operations

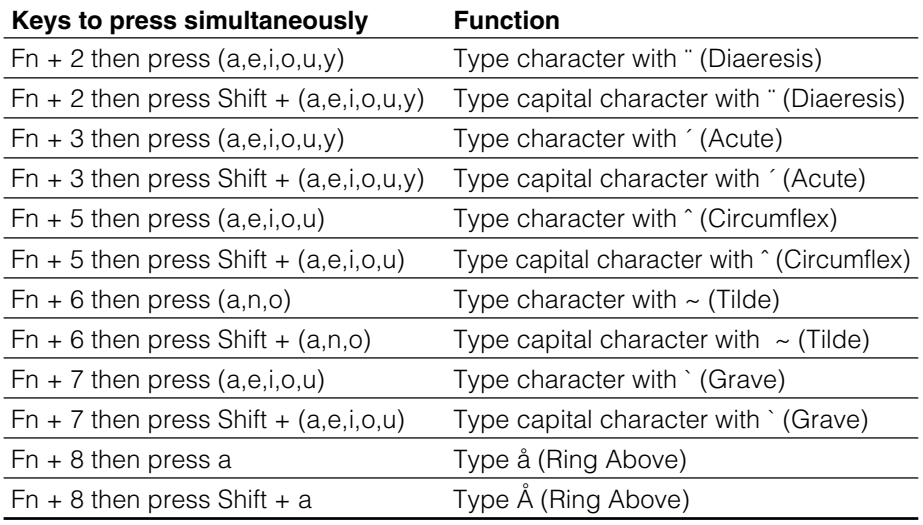

#### **Characters**

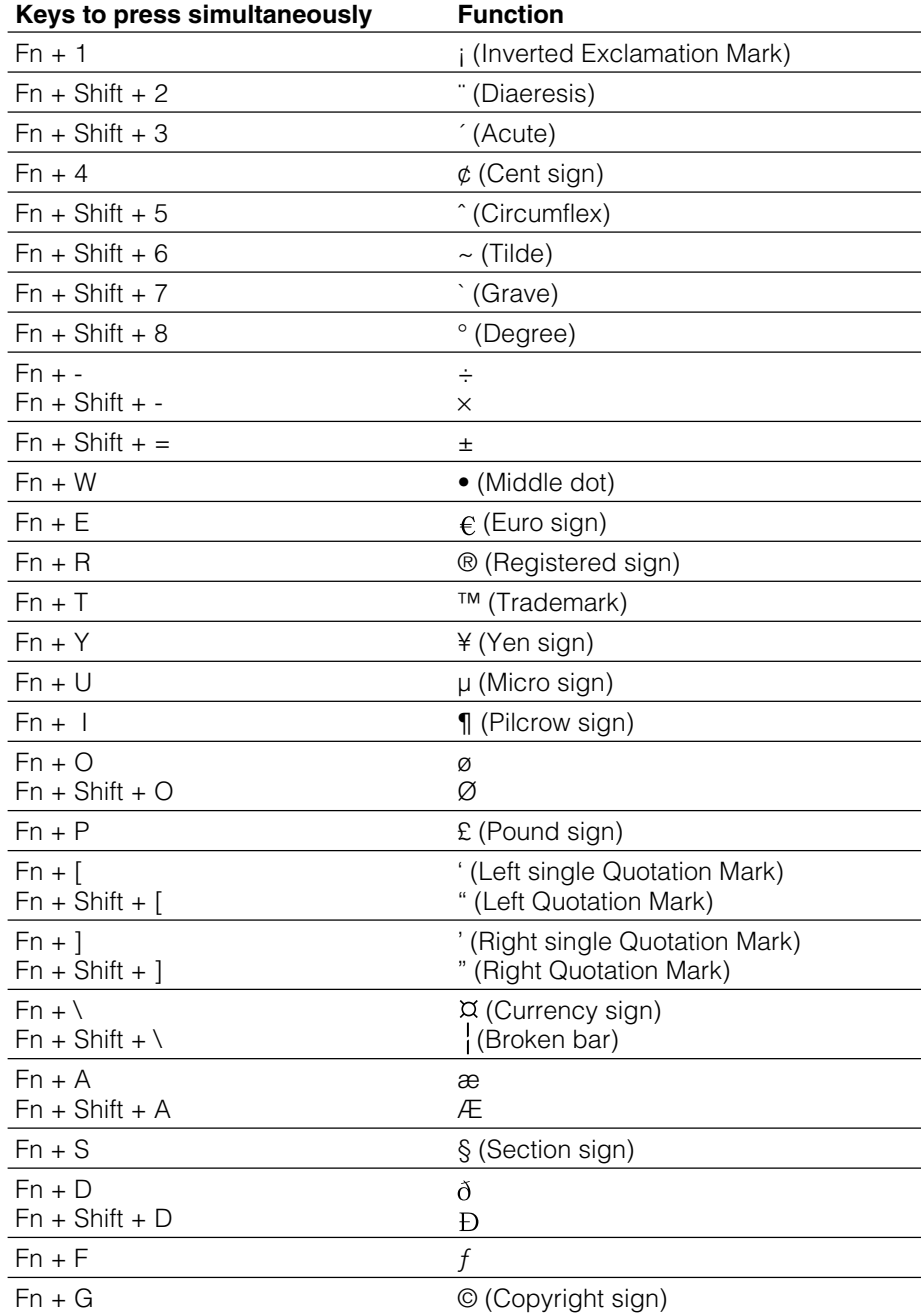

## **Characters**

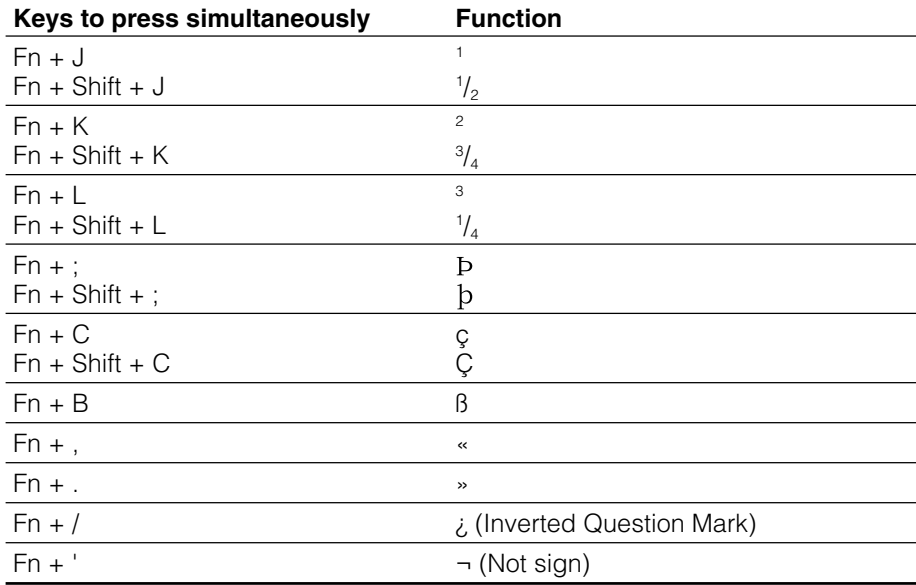

<span id="page-6-0"></span>Wie Sie den Bildschirm für die Tastaturhilfe auf dem CLIÉ-Handheld aufrufen, erfahren Sie unter "Aufrufen der Hilfe" in der mitgelieferten Bedienungsanleitung.

#### Grundlegende Funktionen

- Um die lila Zeichen einzugeben, drücken Sie die entsprechende Taste zusammen mit der Fn-Taste.
- Um Großbuchstaben zu schreiben, drücken Sie die Caps-Taste. Drücken Sie erneut die Caps-Taste, um in den Normalmodus zurückzukehren.
- Halten Sie die Fn-Taste zusammen mit der Caps-Taste gedrückt, um in den 10- Tastenmodus zu gelangen.

Drücken Sie emeut auf die Caps-Taste zusammen mit der Fn-Taste, um in den Normalmodus zurückzukehren.

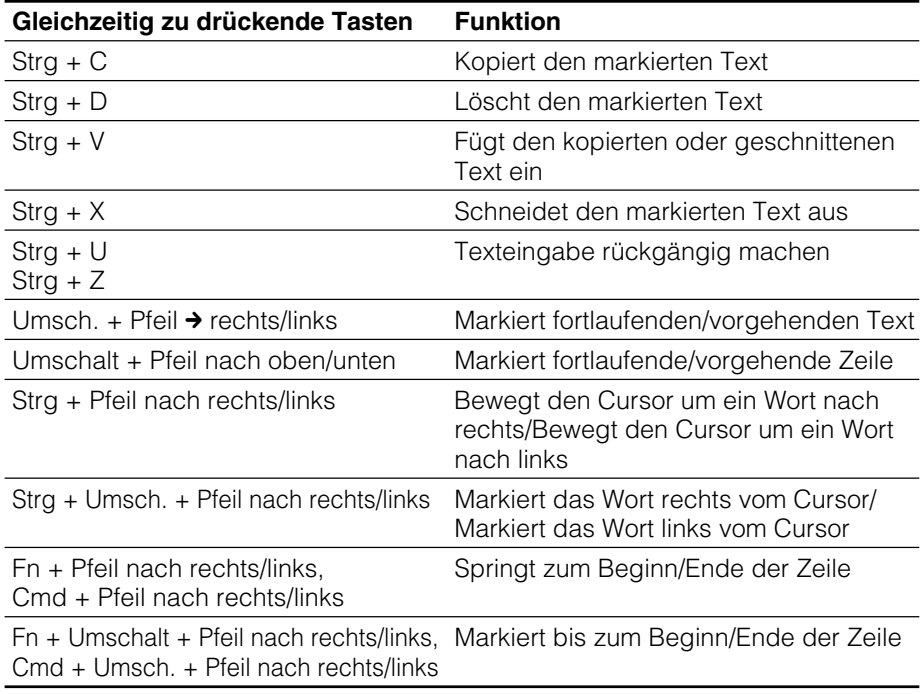

#### **Bearbeiten**

#### Funktionen

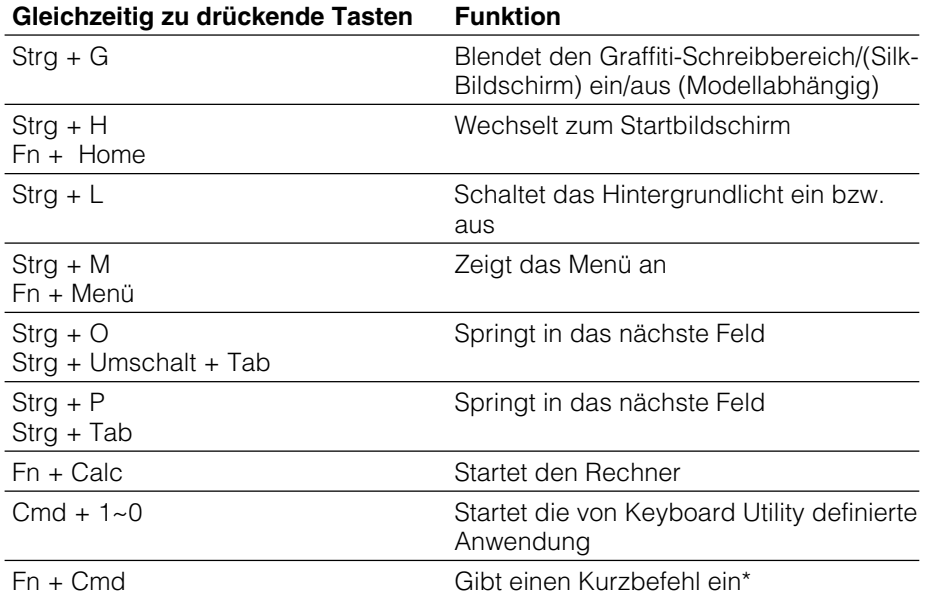

\* Sie können nur die Tastenkombinationen verwenden, die unter Einstellungen auf dem CLIÉ-Handheld registriert sind.

#### **Dialogfelder**

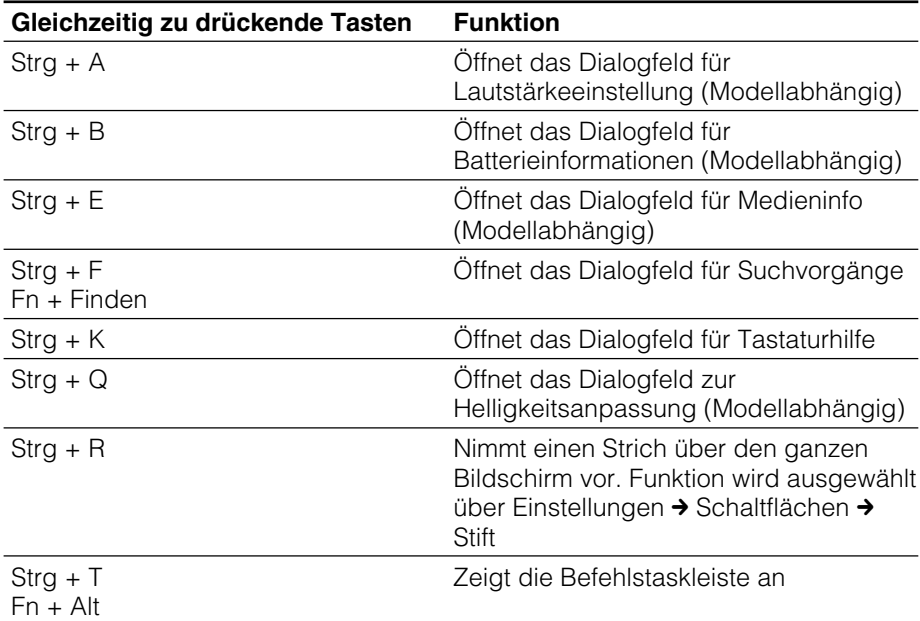

## Schaltflächenfunktionen

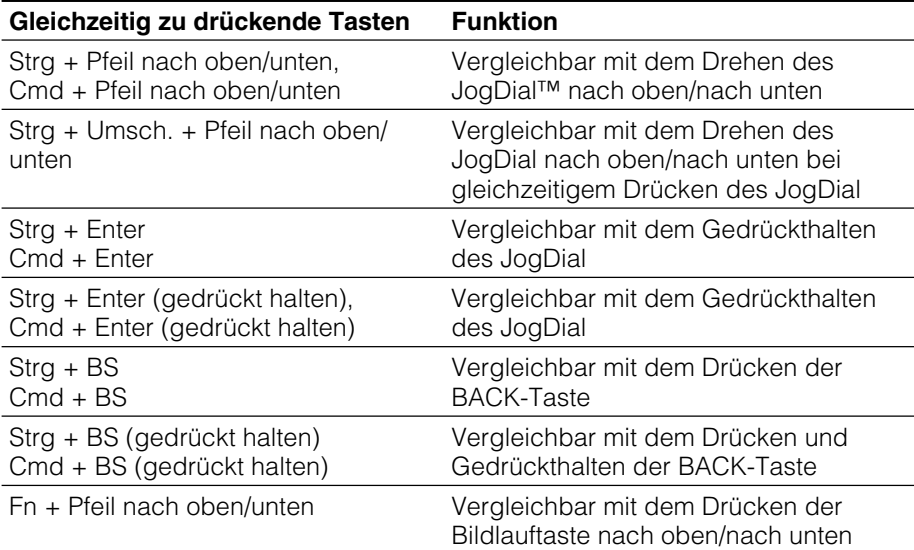

## Verschiedene Funktionen

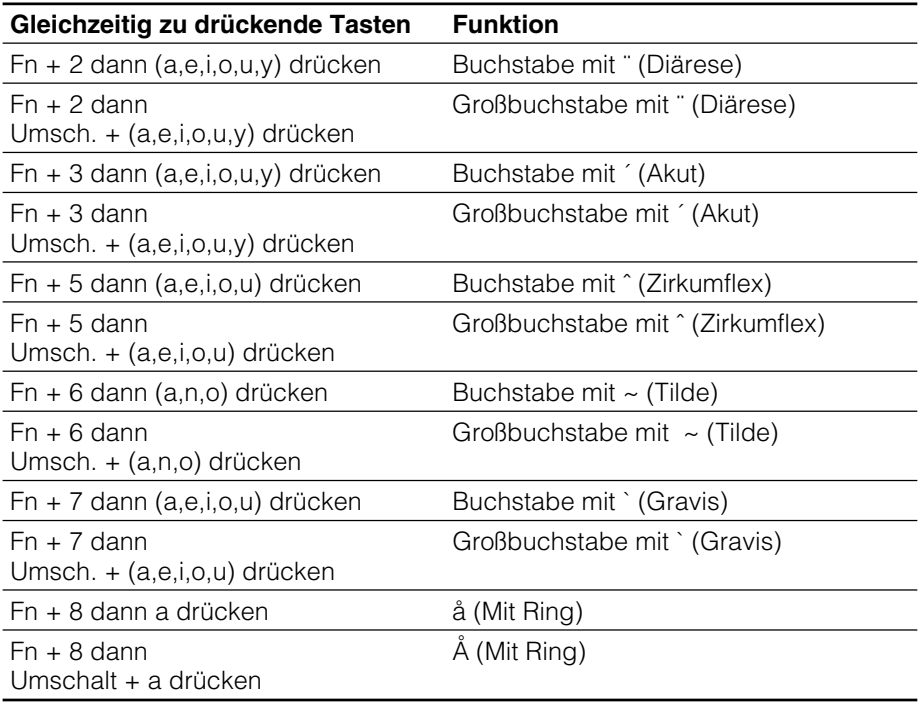

#### **DE**

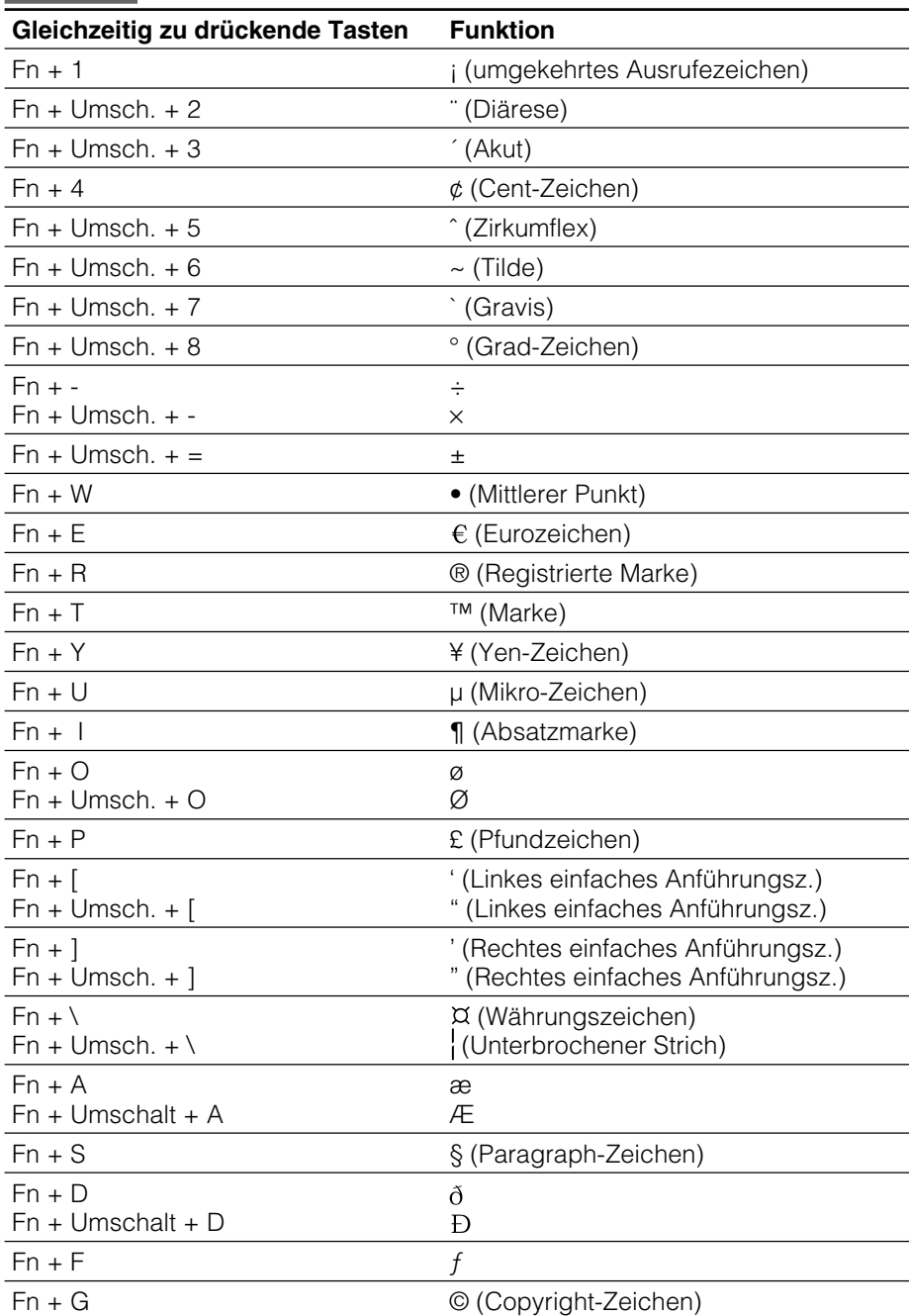

Zeichen

#### **DE**

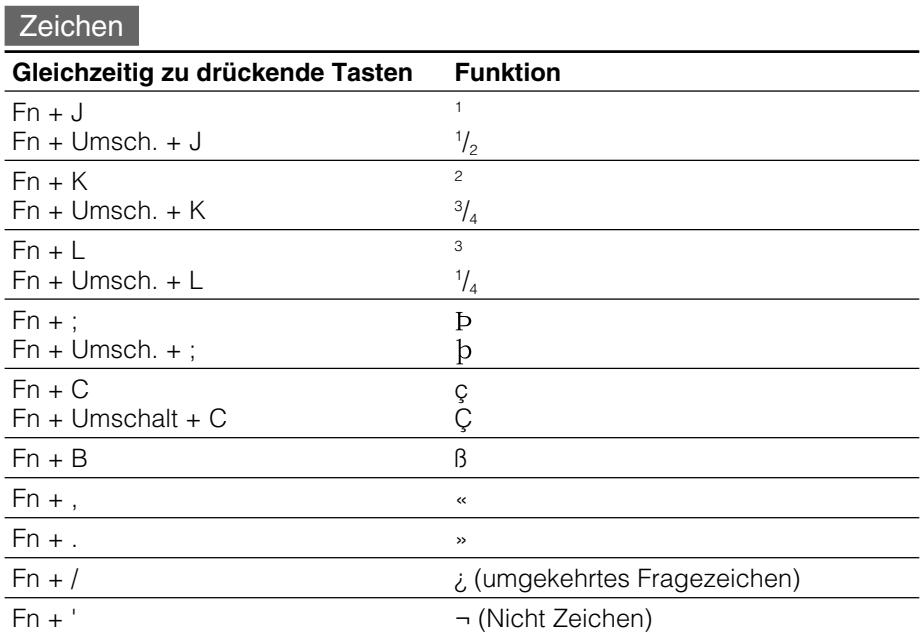

#### **DE**

<span id="page-11-0"></span>La liste d'Aide du clavier ci-dessous est la version PDF de l'Aide du clavier se trouvant dans KB Utility sur votre ordinateur de poche CLIÉ.

Pour afficher l'écran d'Aide du clavier sur votre ordinateur de poche CLIÉ, reportez-vous à la section « Affichage de l'Aide » dans le mode d'emploi fourni.

#### Opérations de base

- Si vous voulez écrire des caractères en purpre, ecrivez le caractère en maintenant la touche Fn.
- Pour écrire tout en majuscule, appuyez sur la touche de verrouillage des majuscules. Pour désactiver cette fonction, appuyez à nouveau sur cette touche.
- Appuyez sur la touche de verrouillage des majuscules tout en maintenant la touche Fn enfoncée pour activer le mode à 10 touches.

Pour repasser en mode normal, rappuyez sur la touche verrouillage des majuscules et Fn.

#### **Edition**

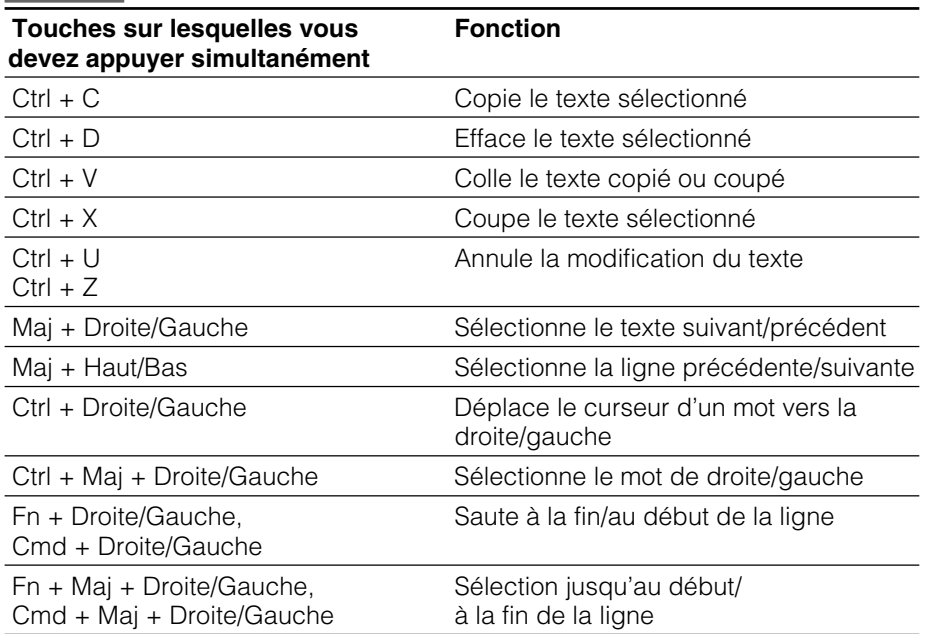

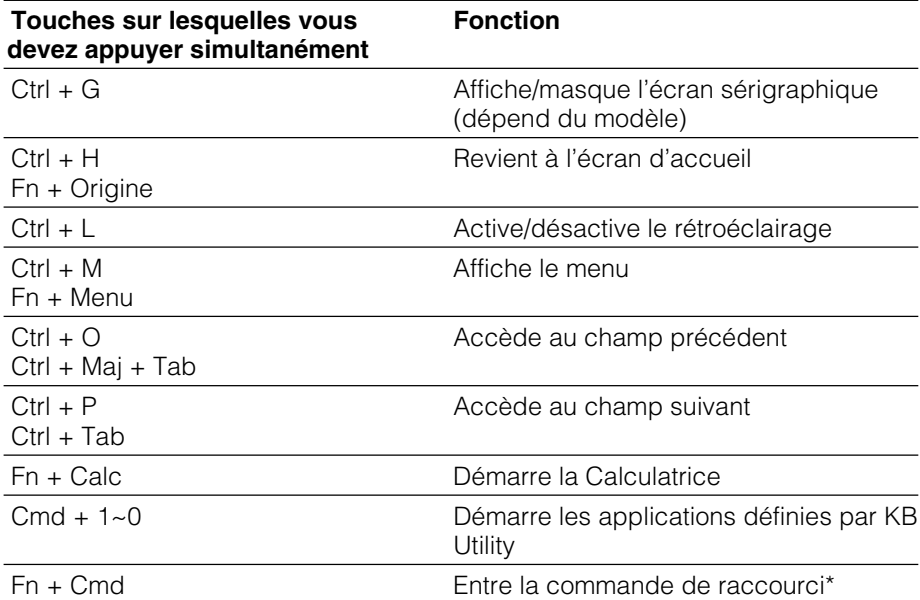

\* Vous pouvez utiliser uniquement les raccourcis enregistrés dans les Préférences de votre ordinateur de poche CLIÉ.

#### Boîtes de dialogue

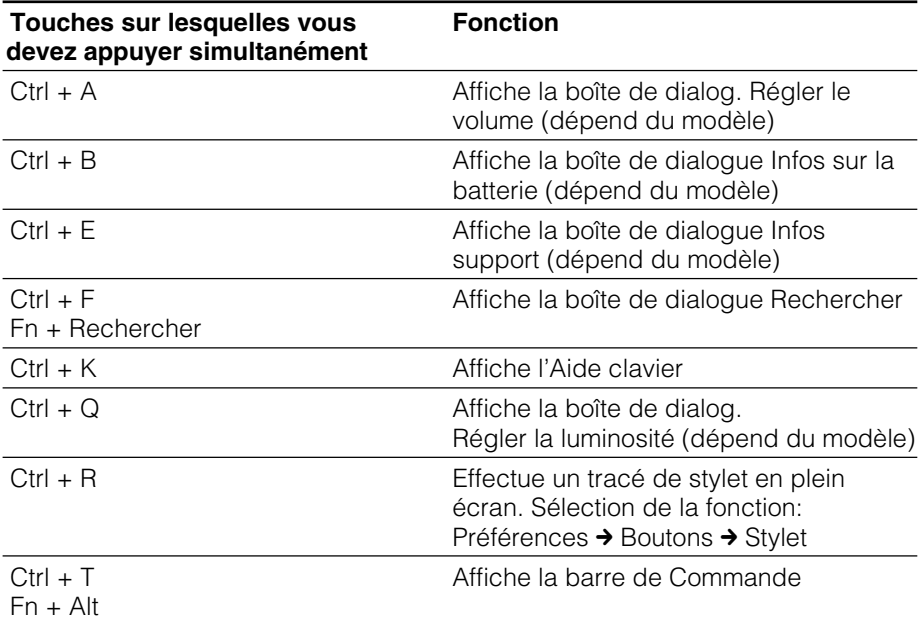

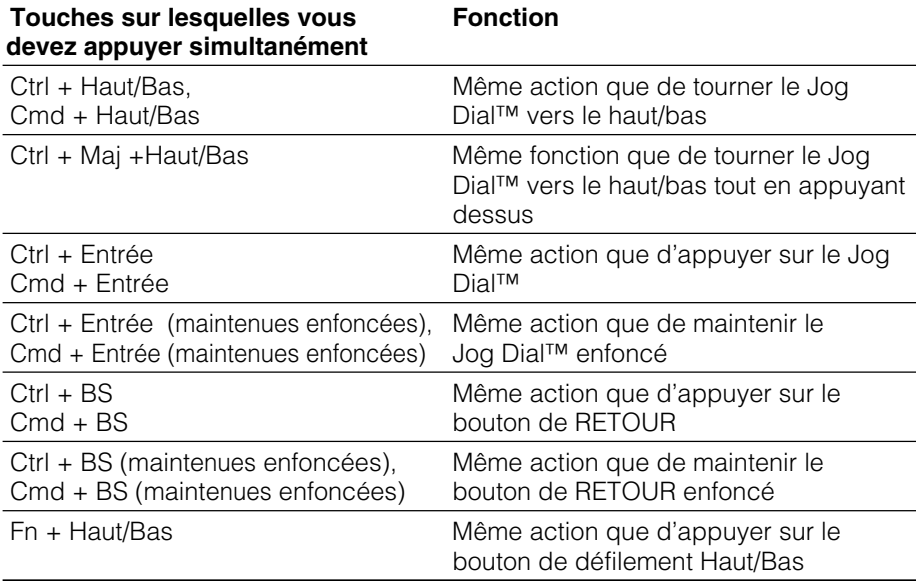

## Opérations diverses

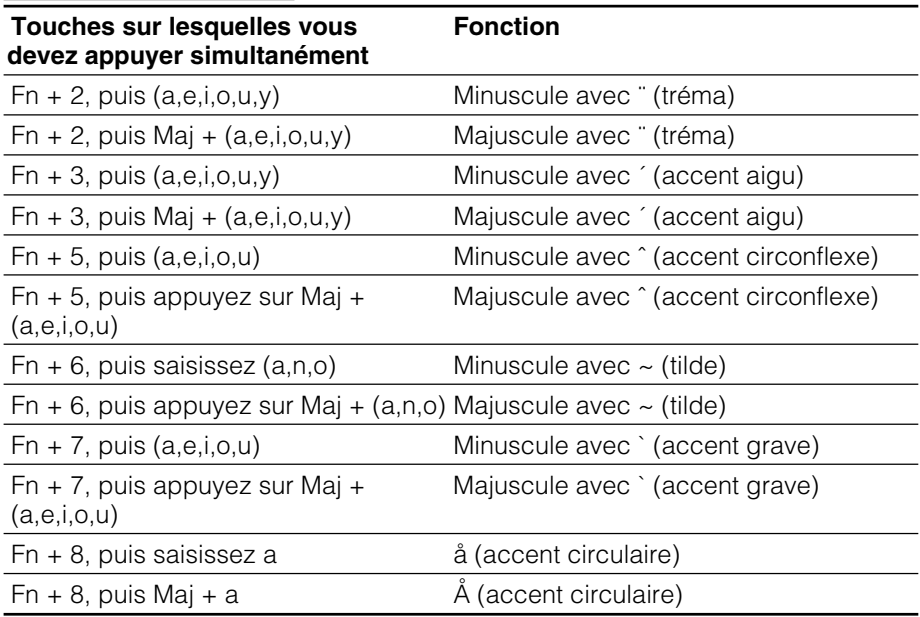

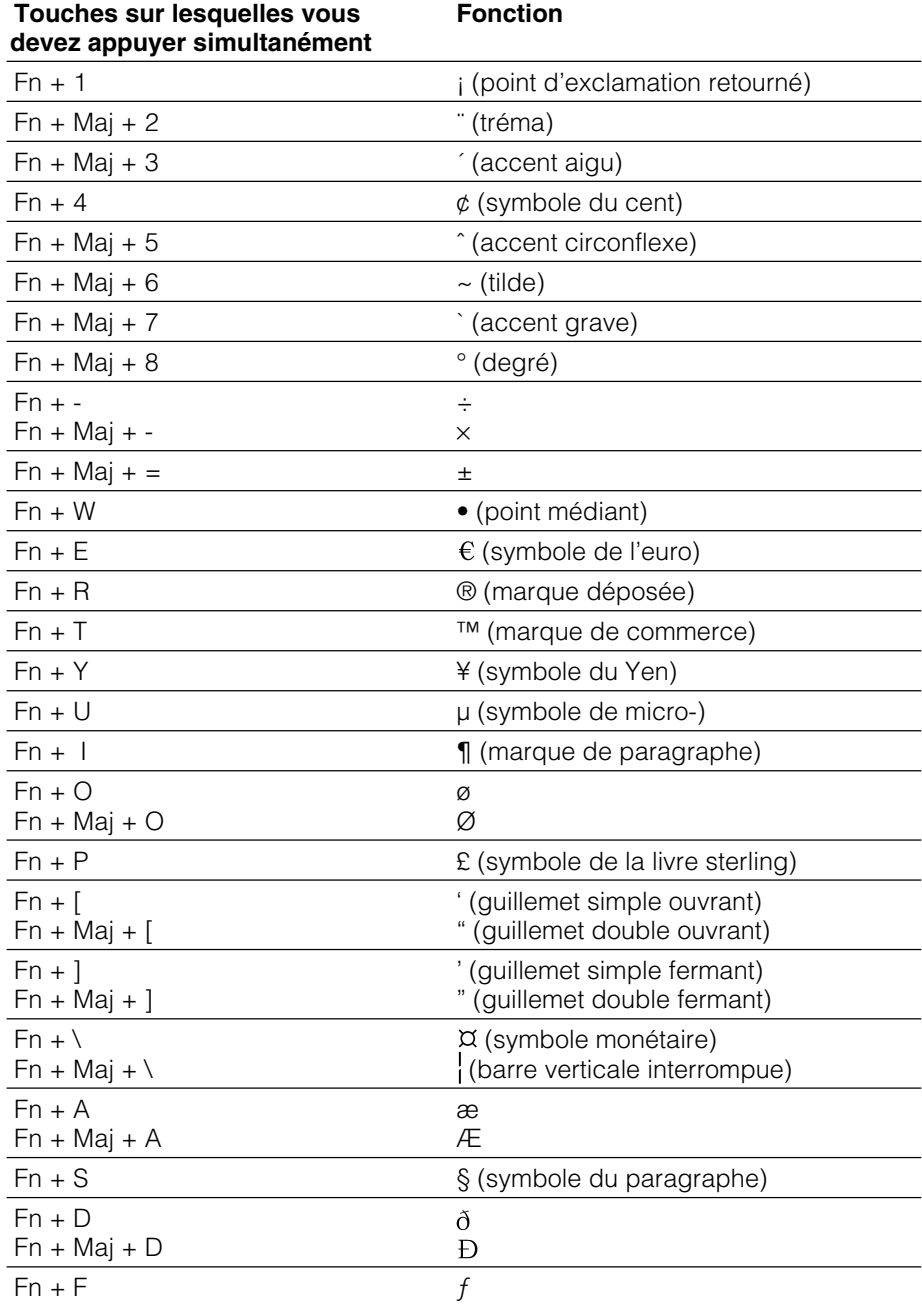

5

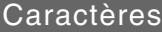

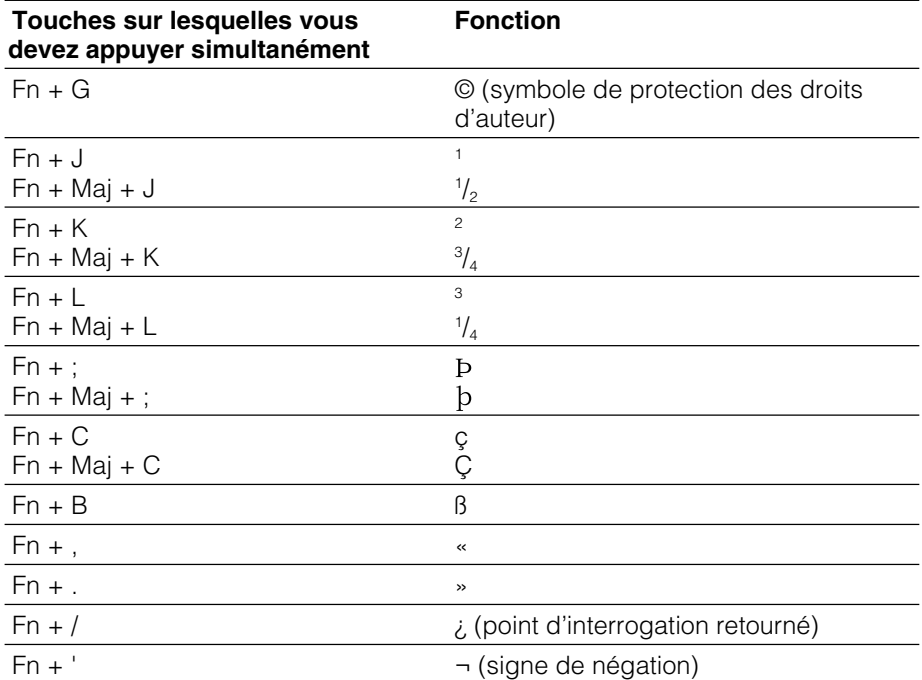

<span id="page-16-0"></span>Esta Keyboard Help List (Lista de ayuda del teclado) es la versión en PDF de la Keyboard Help (Ayuda del teclado) que se encuentra en la KB Utility (Utilidad del teclado) en el portátil CLIÉ.

Para visualizar la pantalla Keyboard Help (Ayuda del teclado) en el portátil CLIÉ, consulte "Visualización de la ayuda" en este manual de instrucciones.

#### Operaciones básicas

- Para escribir caracteres en lila, pulse la tecla correspondiente más Fn.
- Para escribir todo en mayúsculas, pulse Bloq. mayús. Para volver a escribir en minúsculas, pulse de nuevo Bloq. mayús.
- Pulse Bloq. mayús. + Fn para pasar al modo 10 teclas. Para volver al modo normal, pulse de nuevo Bloq. mayús. y Fn.

#### Edición

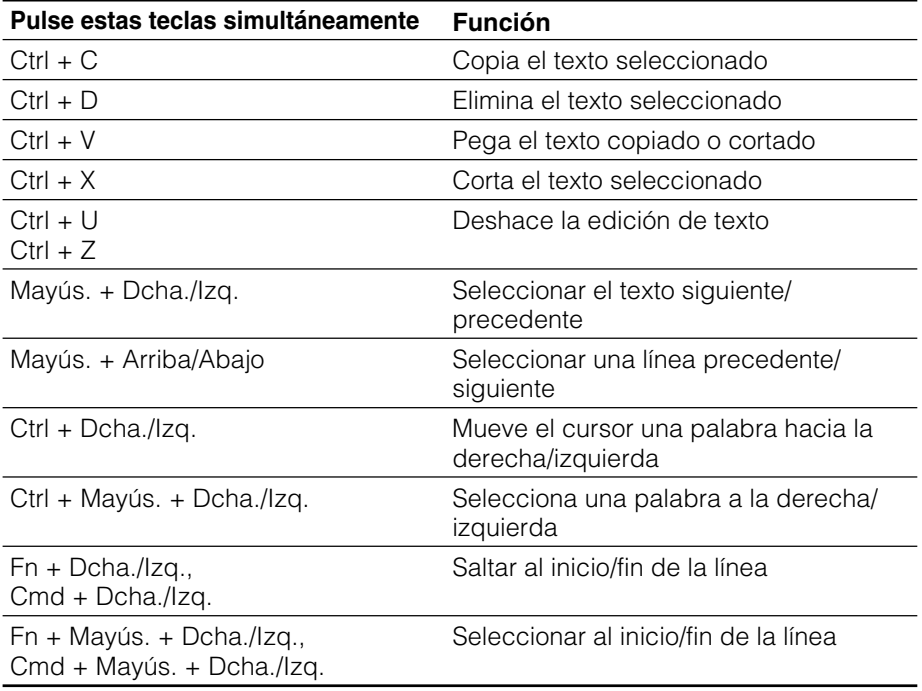

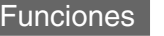

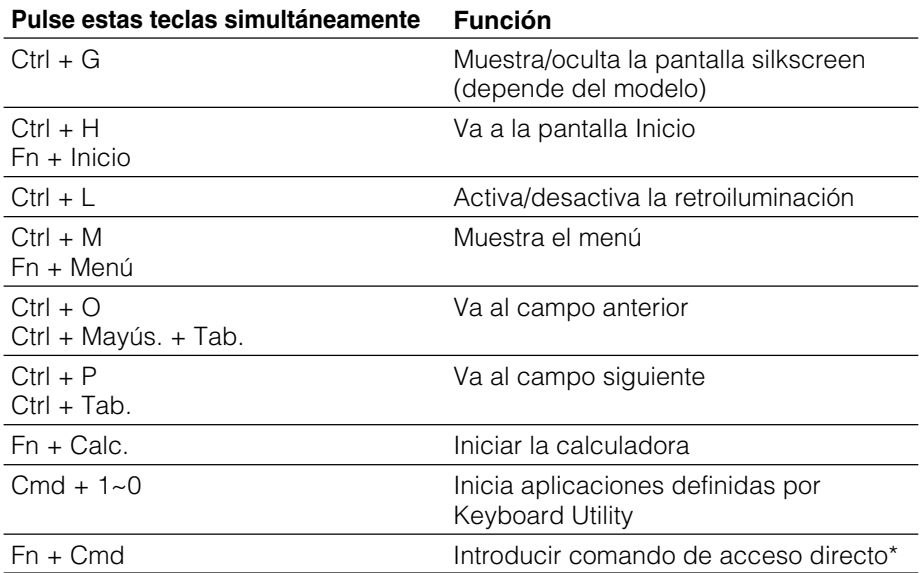

\* Sólo puede utilizar las teclas de acceso directo que están registradas en Preferencias del portátil CLIÉ.

#### Cuadros de diálogo

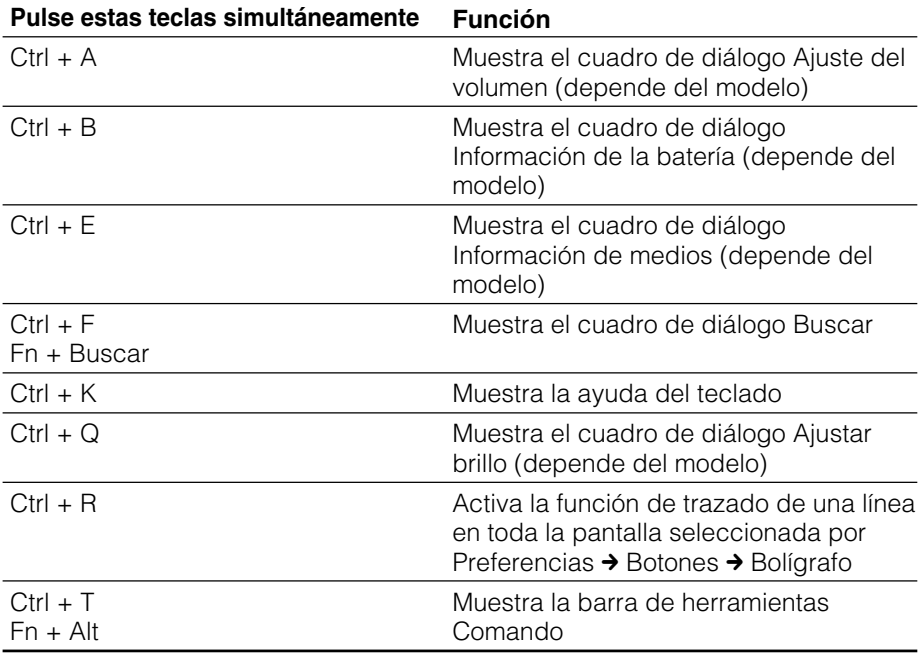

#### Operaciones con botones

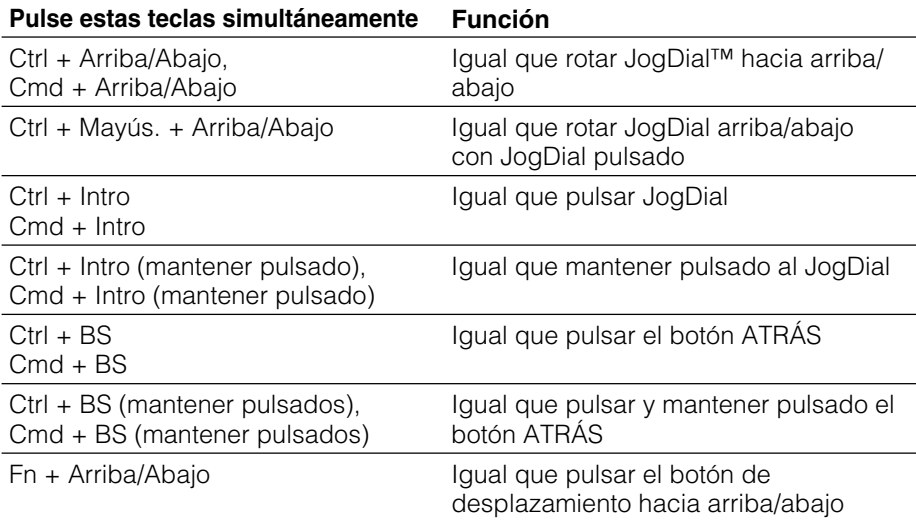

#### Operaciones varias

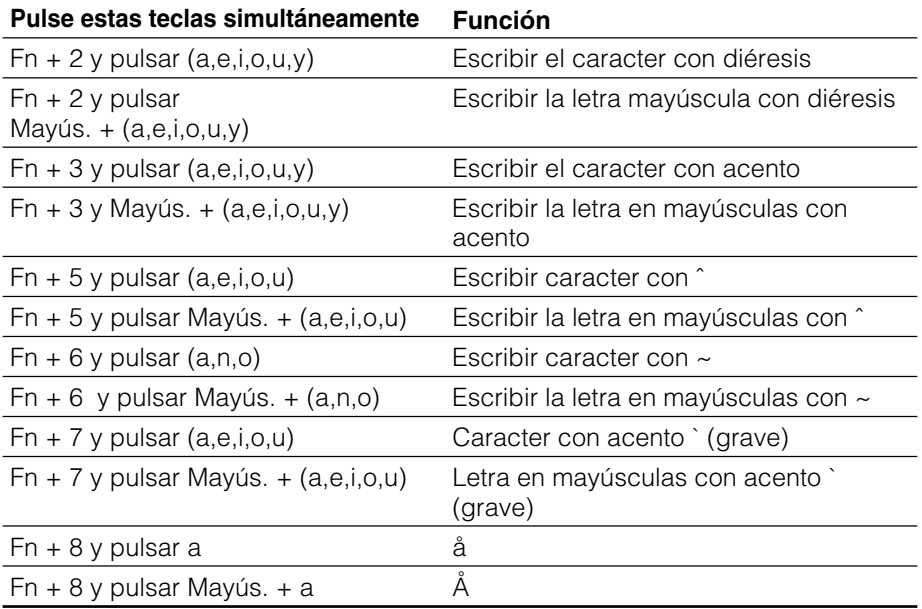

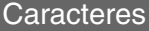

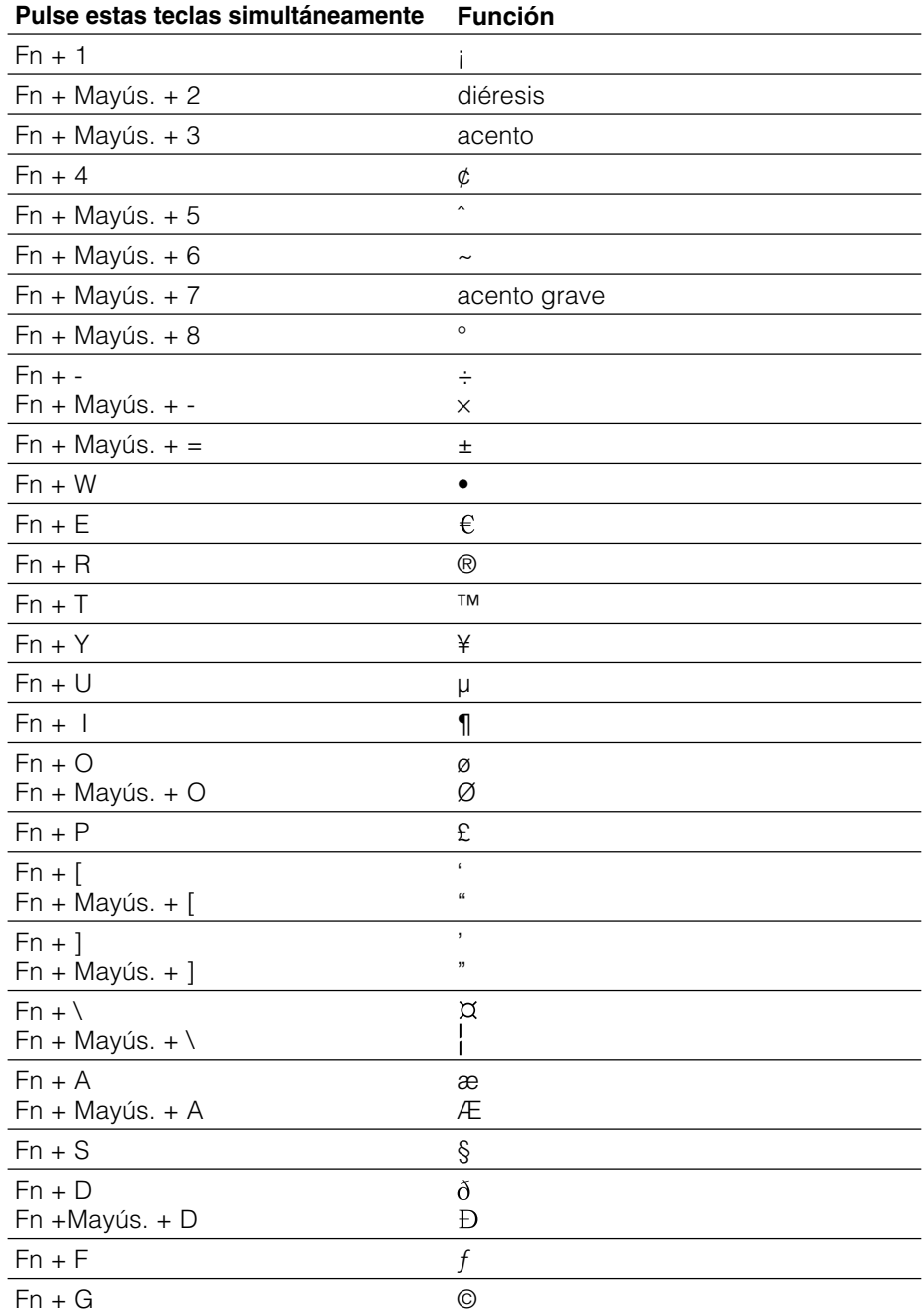

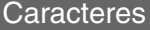

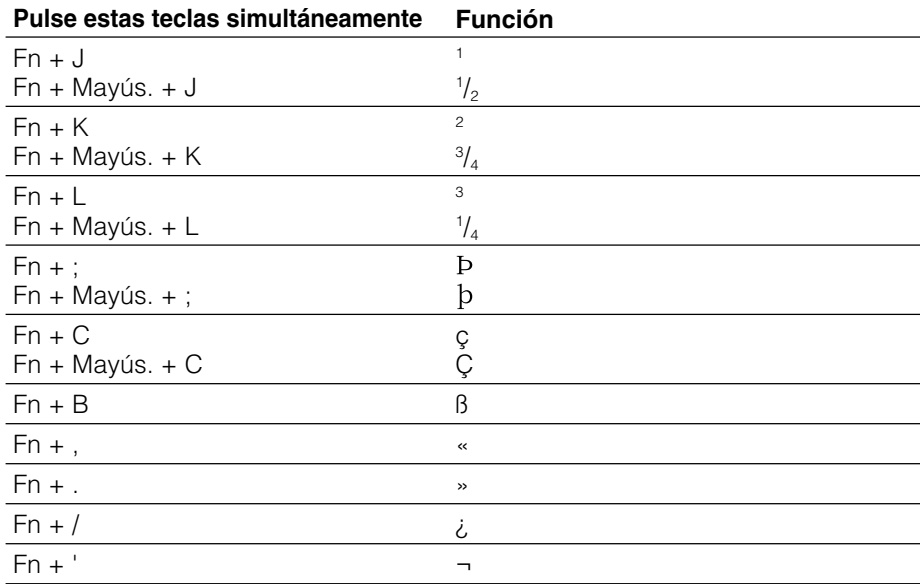

**ES**

#### <span id="page-21-0"></span>「キーボードヘルプー覧」はクリエ本体の画面に表示されるキーボードヘル プの一覧と同じものです。クリエ本体でキーボードヘルプを見るには、キー ボードに付属の取扱説明書の「ヘルプを見る」をご覧ください。

#### 基本操作

- 紫の文字はFnを押しながら、該当キーを押します。
- CapsLockを押すと、大文字を連続入力できます。解除はもう一度CapsLockを押します。
- Fn + CapsLockを押すと10キーモードになります。 解除はもう一度Fn + CapsLockを押します。

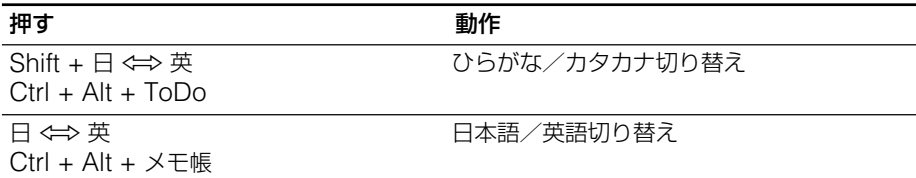

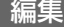

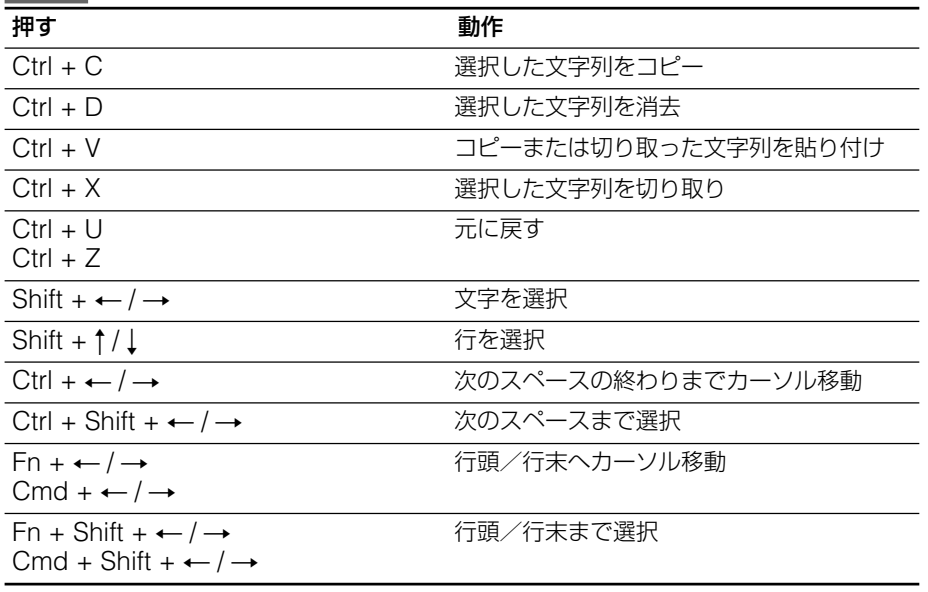

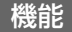

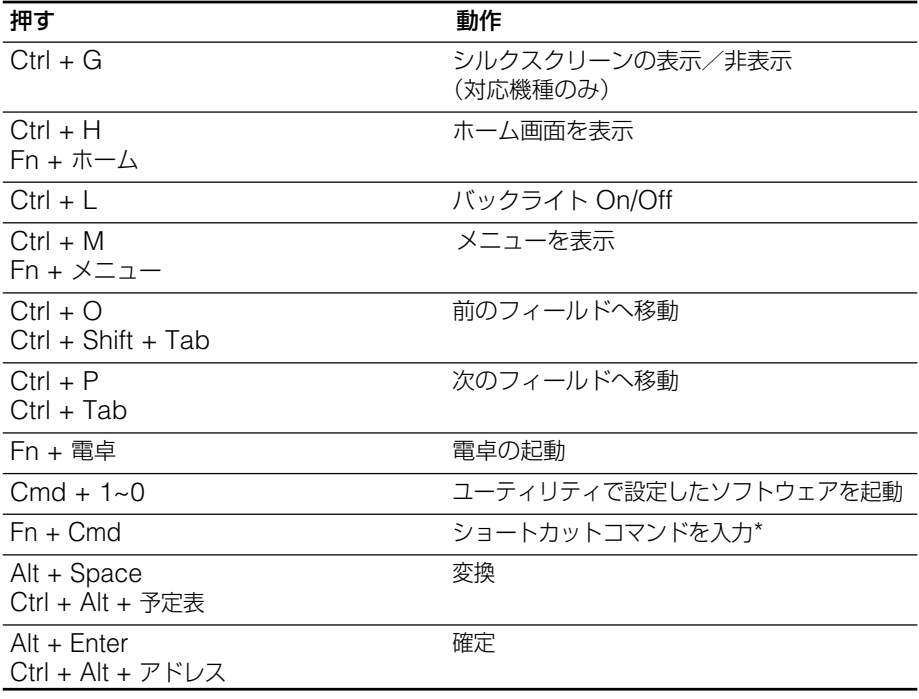

\* クリエ本体の「環境設定」のショートカットに登録されているショートカットのみ使うことが できます。

#### ダイアログ表示

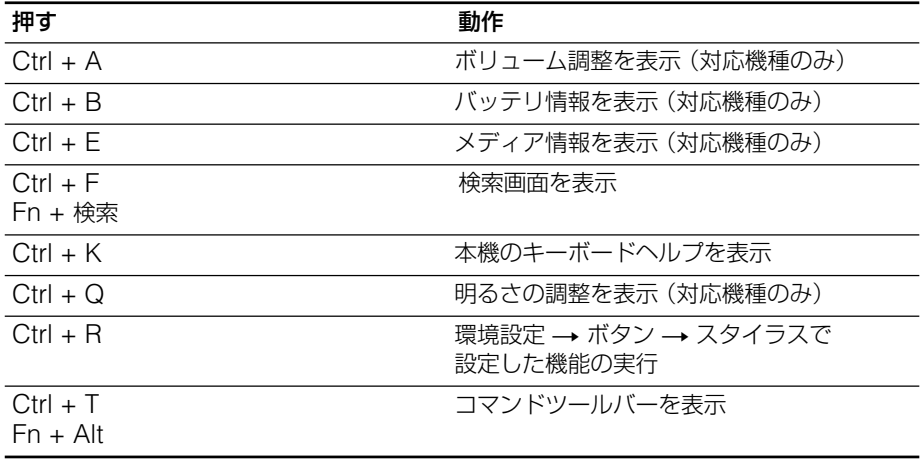

ボタン操作

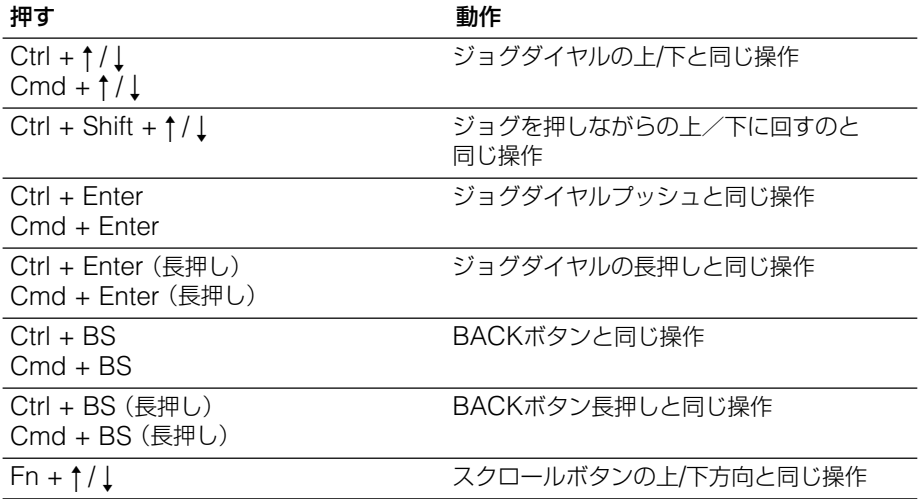

**JP**